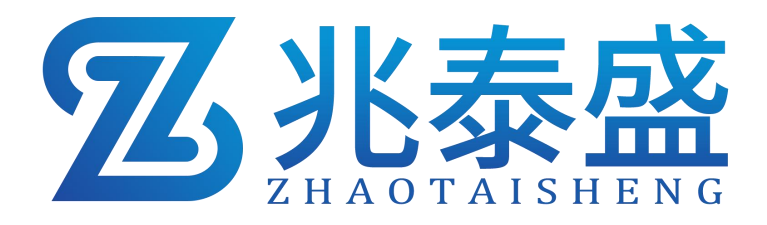

# ZTS-\*-PM/PMWS-N01 空气质量传感器 (**PM2.5/10 485** 型)

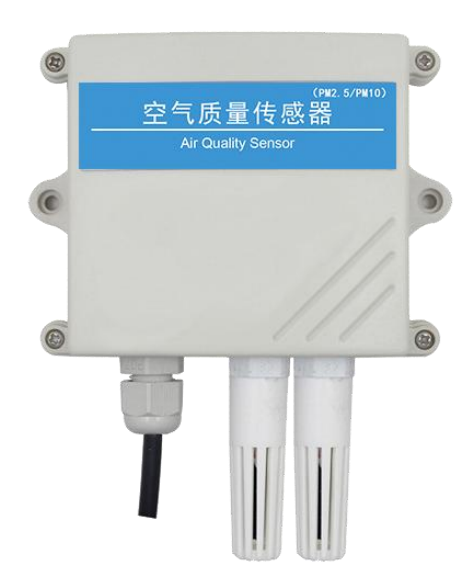

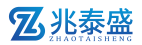

### 1 概述

ZTS-\*-PM/PMWS-N01 是一款工业级通用颗粒物浓度传感器,采用激光散射 测量原理,通过独有的数据双频采集技术进行筛分,得出单位体积内等效粒径的 颗粒物粒子个数,并以科学独特的算法计算出单位体积内等效粒径的颗粒物质量 浓度,并以 485 接口通过 ModBus-RTU 协议进行数据输出。可用于室外气象站、 扬尘监测、图书馆、档案馆、工业厂房等需要 PM2.5 或 PM10 浓度监测的场所。

## 2 功能特点

- 量程: 0-1000ug/m3, 分辨率 1ug/m3
- PM2.5、PM10、PM1.0 同时输出
- 独有双频数据采集及自动标定技术,一致性可达±10%
- 采用先进的激光防衰减技术, 保证设备长期稳定性
- 标准 ModBus-RTU 通信协议, 接入方便

## 3 产品资料

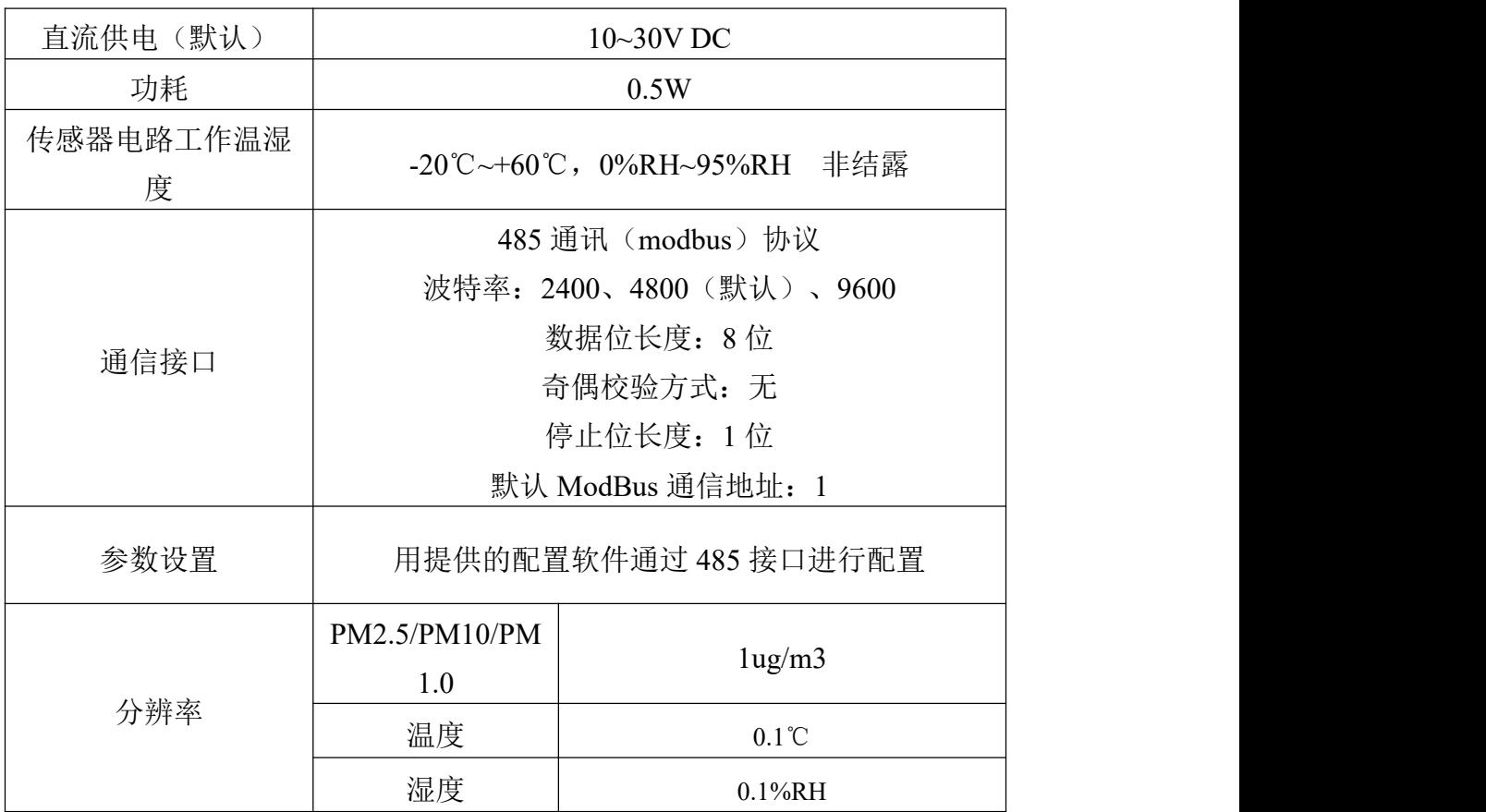

乙兆泰盛

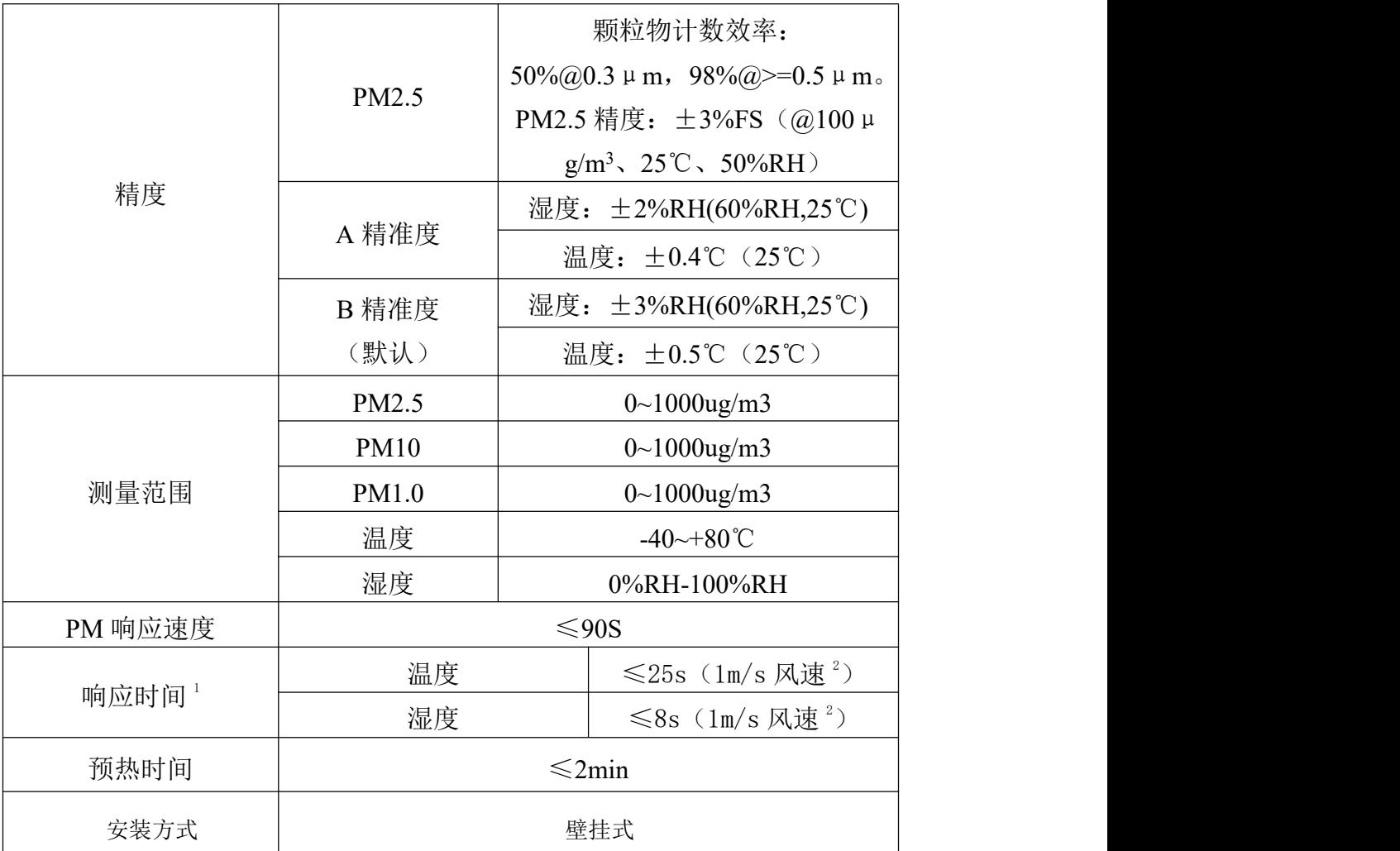

 $\frac{1}{1}$ 响应时间为τ63 时间。

 $^2$ 风速是指传感器内部敏感材料处风速,测试环境风速为 10<sup>-2</sup>m/ms 时,风向垂直于传感器采集口,传感器内部敏感材料处风速 约为 1m/s。

4 产品尺寸

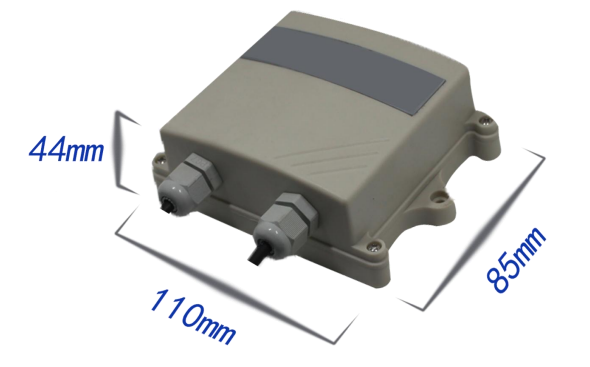

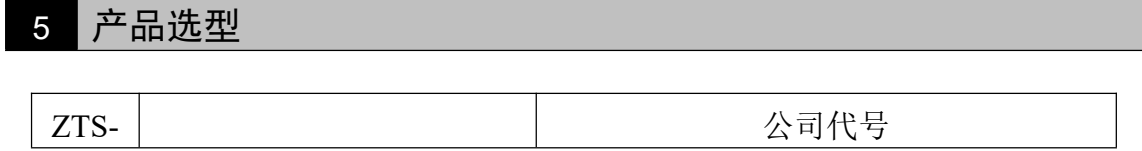

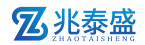

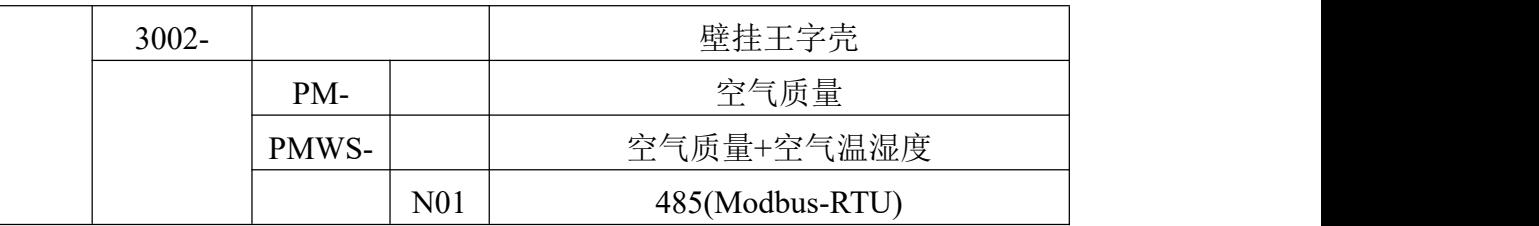

## 6 硬件连接

# **6.1** 设备安装前检查

设备清单:

■传感器设备 1 台

■合格证、保修卡、售后接线说明等

■自攻螺丝 2 个、膨胀塞 2 个

■USB 转 485 (选配)

■485 终端电阻(选配)

# **6.2** 接口说明

宽电压电源输入 10~30V 均可。485 信号线接线时注意 A\B 两条线不能接反, 总线上多台设备间地址不能冲突。

### **6.2.1** 传感器接线

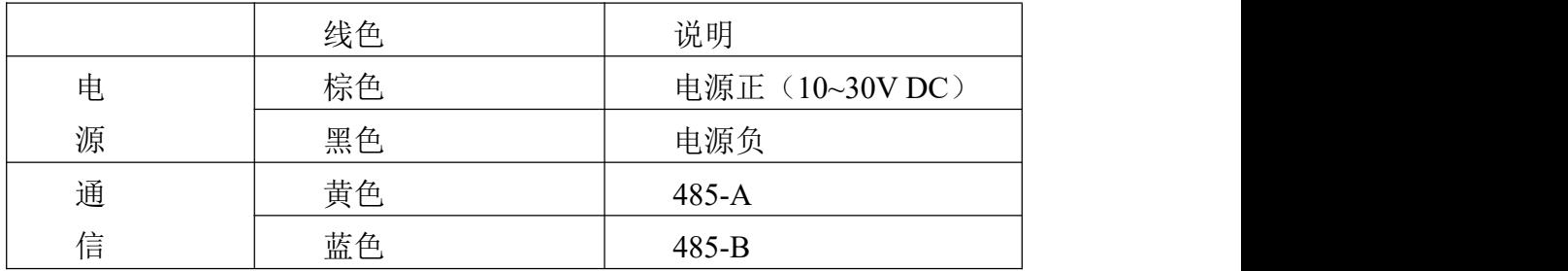

# 7 安装方式及注意事项

#### **7.1** 王字壳安装

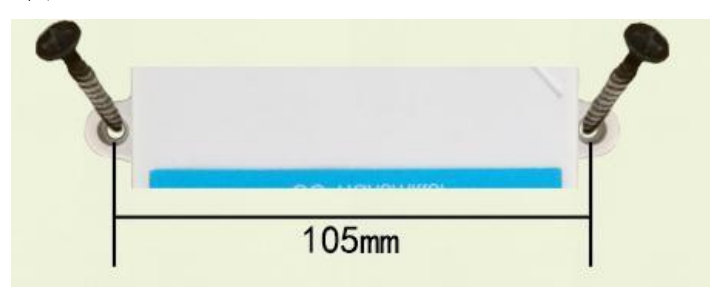

## 乙兆泰盛

壁挂王字壳为壁挂式安装, 安装孔位于设备两侧中部位置, 安装孔径小 于 4mm, 孔距 105mm, 可使用 3mm 的自攻螺丝安装。

# 8 通讯协议

## **8.1** 通讯基本参数

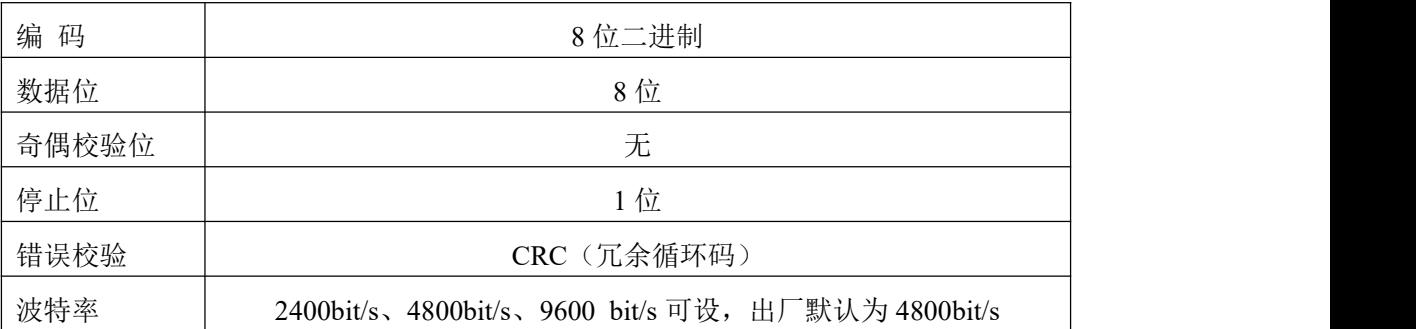

# **8.2** 数据帧格式定义

采用 Modbus-RTU 通讯规约, 格式如下: 初始结构 ≥4 字节的时间 地址码 = 1 字节 功能码 = 1 字节 数据区 = N 字节 错误校验 = 16 位 CRC 码 结束结构 ≥4 字节的时间 地址码:为传感器的地址,在通讯网络中是唯一的(出厂默认 0x01)。 功能码: 主机所发指令功能指示。

数据区: 数据区是具体通讯数据, 注意 16bits 数据高字节在前!

CRC 码:二字节的校验码。

主机问询帧结构:

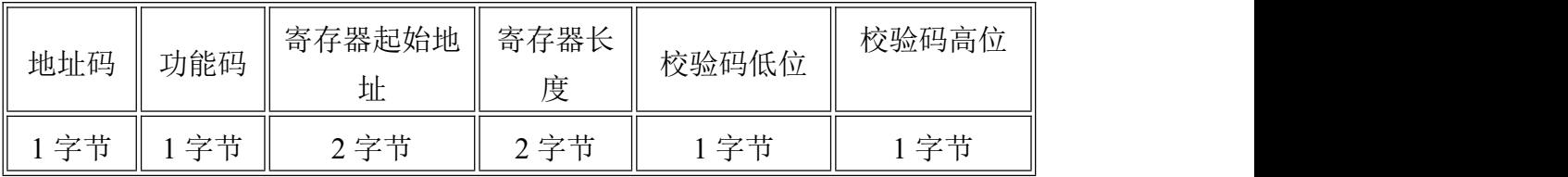

从机应答帧结构:

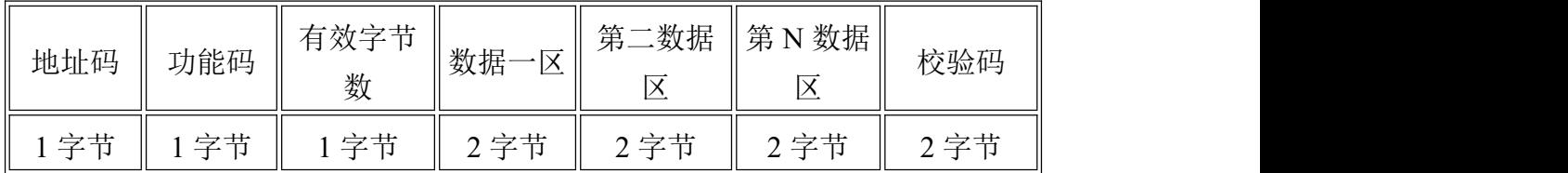

**Z**兆泰盛

# **8.3** 寄存器地址

设备为 PM2.5/PM10 要素时

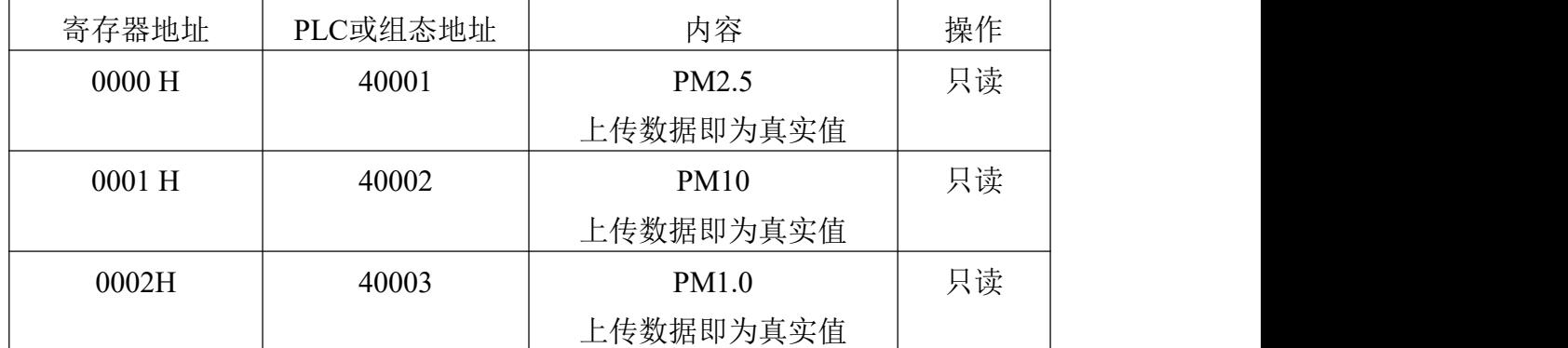

设备为多要素时

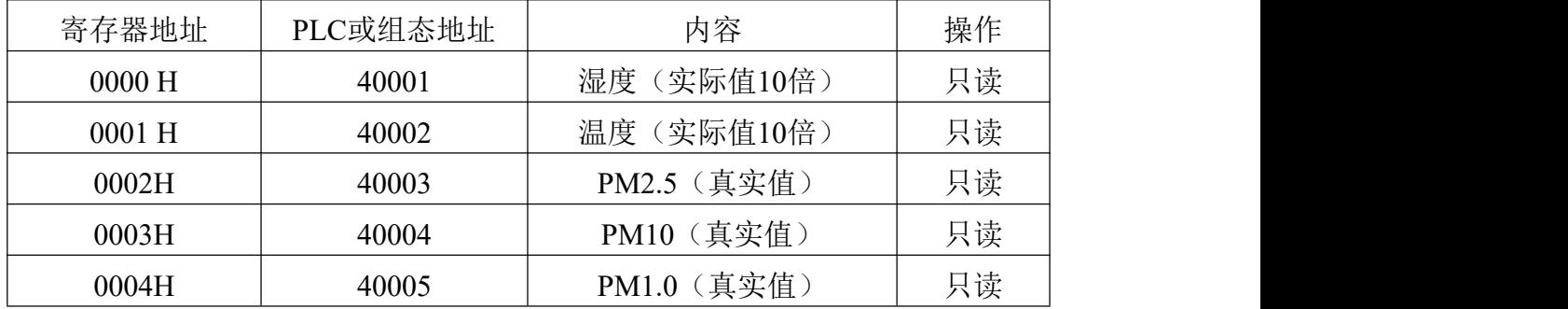

**8.4** 通讯协议示例及解释

#### 若设备为多要素时

#### (1)举例:读取设备地址 0x01 的温度值、湿度值

问询帧(16 进制):

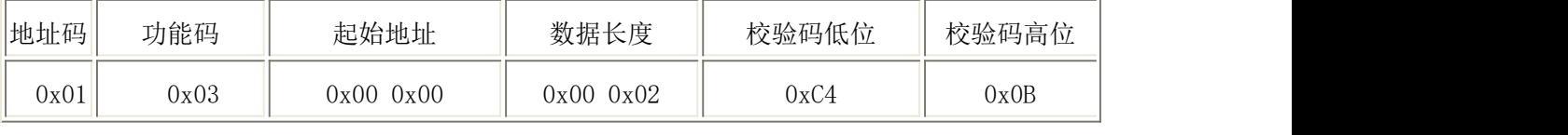

应答帧(16 进制):(例如读到温度为-10.1℃,湿度为 65.8%RH)

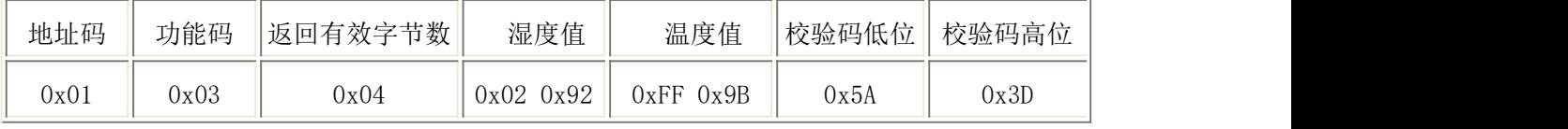

温度计算:

当温度低于 0 ℃ 时温度数据以补码的形式上传。

温度: FF9B H(十六进制)= -101 => 温度 = -10.1℃

湿度计算:

湿度:292 H (十六进制)= 658 => 湿度 = 65.8%RH

#### (2)举例:读取设备地址 0x01 的 PM 值

问询帧(16 进制):

乙兆泰盛

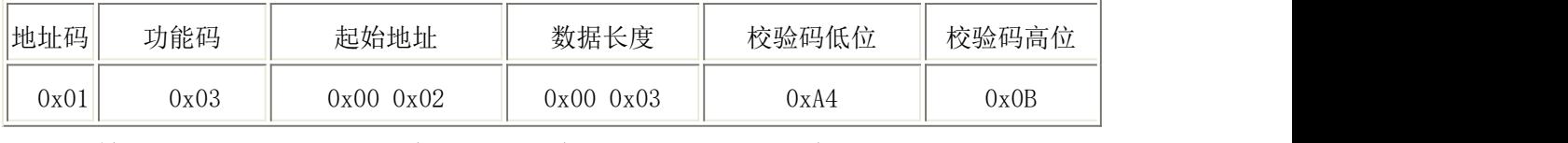

应答帧(16 进制): (例如读到 PM2.5 为 101ug/m<sup>3</sup>, PM10 为 121ug/m<sup>3</sup>)

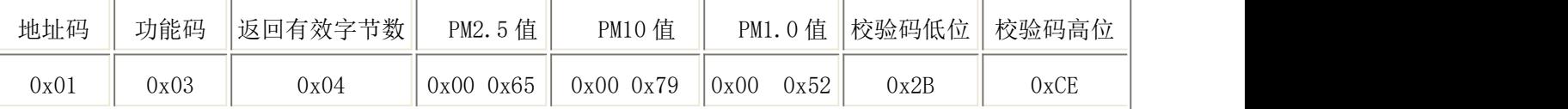

PM2.5计算:

PM2.5: 0065 H(十六进制)= 101=> PM2.5 = 101ug/m3

PM10计算:

PM10: 0079H (十六进制)= 121 => PM10 = 121ug/m3

PM1.0计算:

PM1.0: 0052H (十六进制)= 80=> PM1.0 = 80ug/m3

#### 若设备为 PM 要素时

#### 举例:读取设备地址 **0x01** 的 **PM** 值

问询帧:

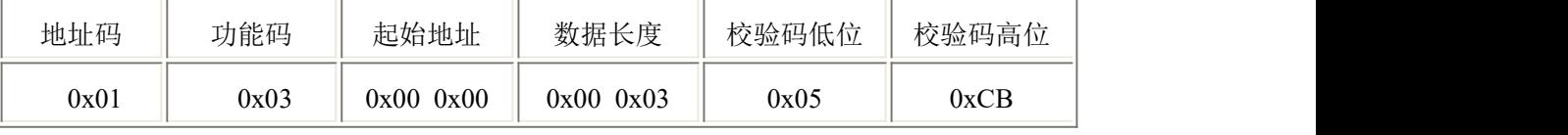

应答帧: (例如读到 PM2.5 为 85ug/m3, PM10 为 156ug/m3)

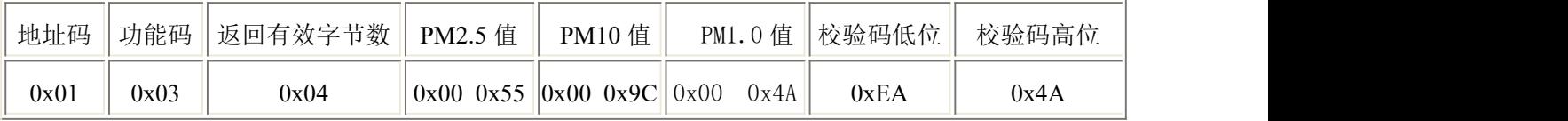

PM2.5计算:

PM2.5:0055 H(十六进制)= 85=> PM2.5 = 85ug/m3

PM10计算:

PM10: 009CH (十六进制)= 156 => PM10 = 156ug/m3

PM1.0计算:

PM1.0: 009CH  $(† \pi \# \#) = 74$  => PM1.0 = 74ug/m3

**Z**兆泰盛

## 9 常见问题及解决方法

#### 无输出或输出错误

可能的原因:

①、电脑有 COM 口,选择的口不正确。

②、波特率错误。

③、485 总线有断开,或者 A、B 线接反。

④、设备数量过多或布线太长,应就近供电,加 485 增强器,同时增加 120Ω终 端电阻。

⑤、USB 转 485 驱动未安装或者损坏。

⑥、设备损坏。